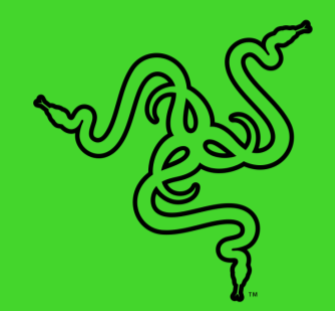

# RAZER KRAKEN V3 X

GUIA PRINCIPAL

Ganhe o jogo em longo prazo com o **Razer Kraken V3 X**, o headset gamer USB extremamente leve projetado para maratonas de jogos. Com microfone e drivers atualizados para oferecer um som ainda melhor, almofadas auriculares aprimoradas para um maior conforto e Razer Chroma™ RGB para um brilho mais intenso, seu jogo vai chegar ainda mais longe.

# CONTEÚDO

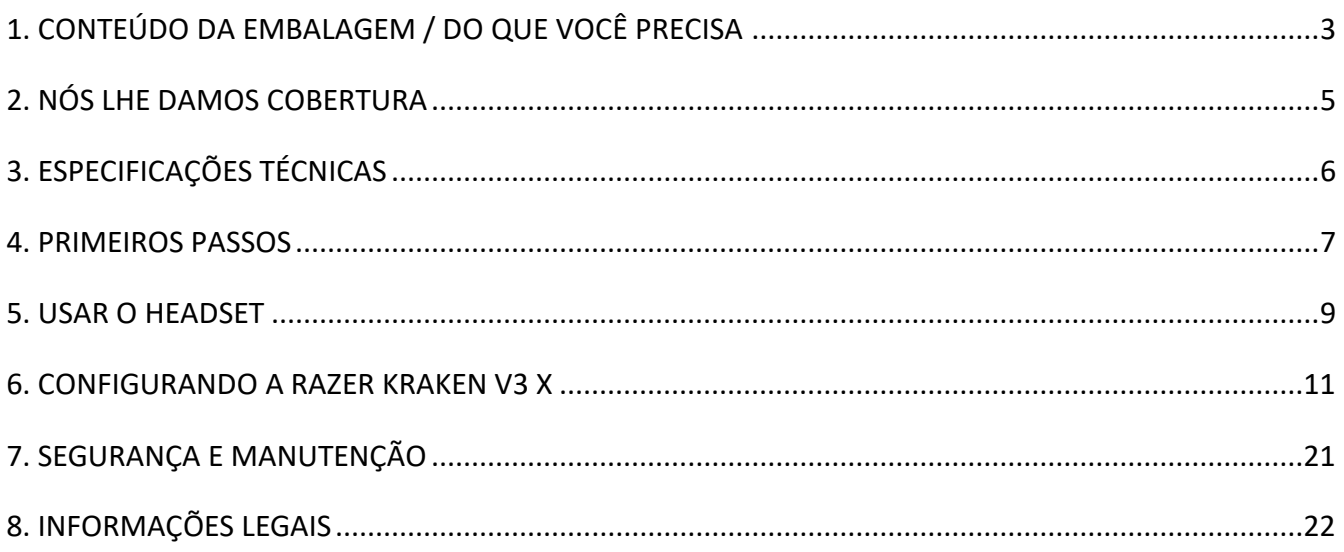

# <span id="page-3-0"></span>1. CONTEÚDO DA EMBALAGEM / DO QUE VOCÊ PRECISA

## CONTEÚDO DA EMBALAGEM

■ Razer Kraken V3 X

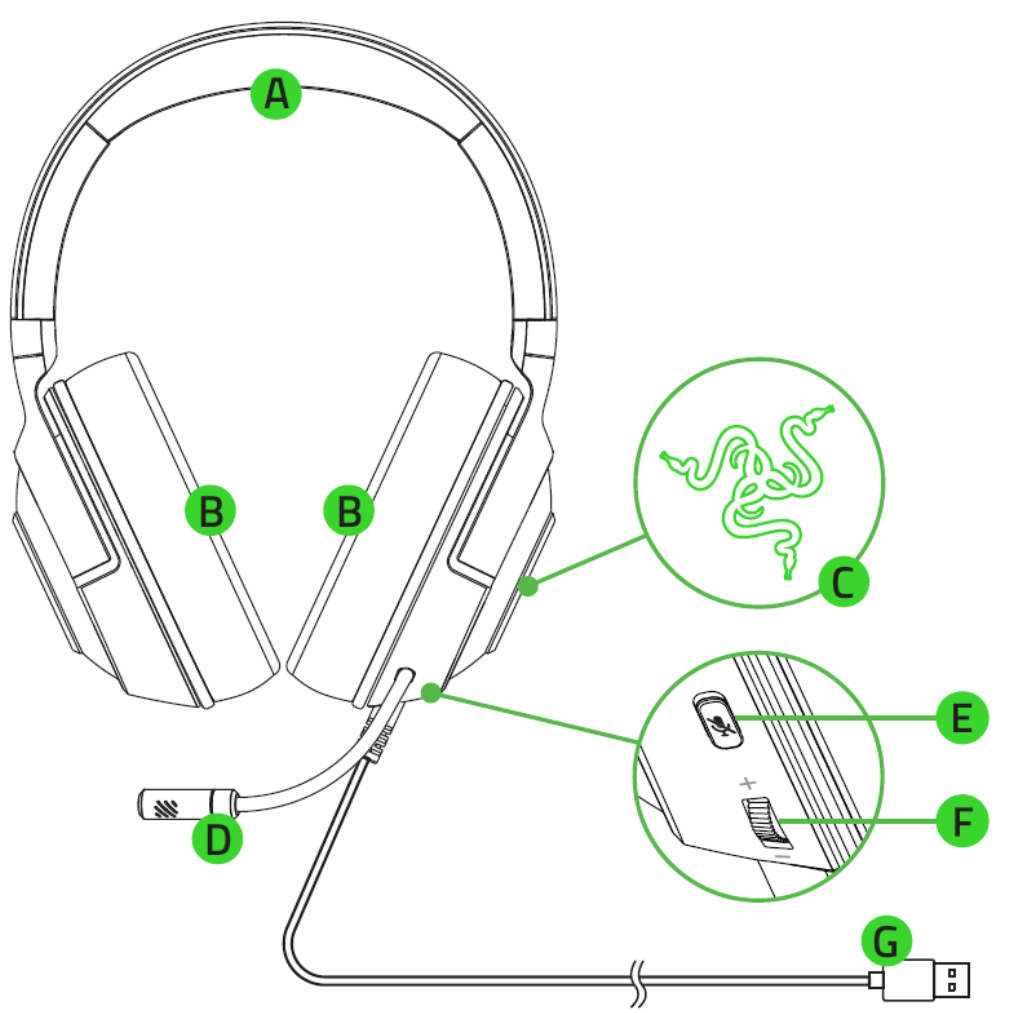

- A. Tiara acolchoada ajustável
- B. Almofadas auriculares em espuma viscoelástica e tecido híbrido
- C. Logotipo Razer retroiluminado com tecnologia Razer ChromaTM RGB
- D. Microfone cardioide Razer™ HyperClear
- E. Botão Silenciar Microfone
- F. Seletor de volume
- G. Conector USB
- Guia de informações importantes sobre o produto

# DO QUE VOCÊ PRECISA

## REQUISITOS DO PRODUTO

- Windows<sup>®</sup> OS
- Porta USB-A

### REQUISITOS DO RAZER SYNAPSE

- Windows<sup>®</sup> 10 de 64 bits (ou superior)
- Conexão com a Internet para instalação do software

# <span id="page-5-0"></span>2. NÓS LHE DAMOS COBERTURA

Você tem um ótimo dispositivo em suas mãos, com garantia limitada de 2 anos. Agora, maximize seu potencial e ganhe benefícios exclusivos da Razer registrando-se e[m razerid.razer.com](https://razerid.razer.com/)

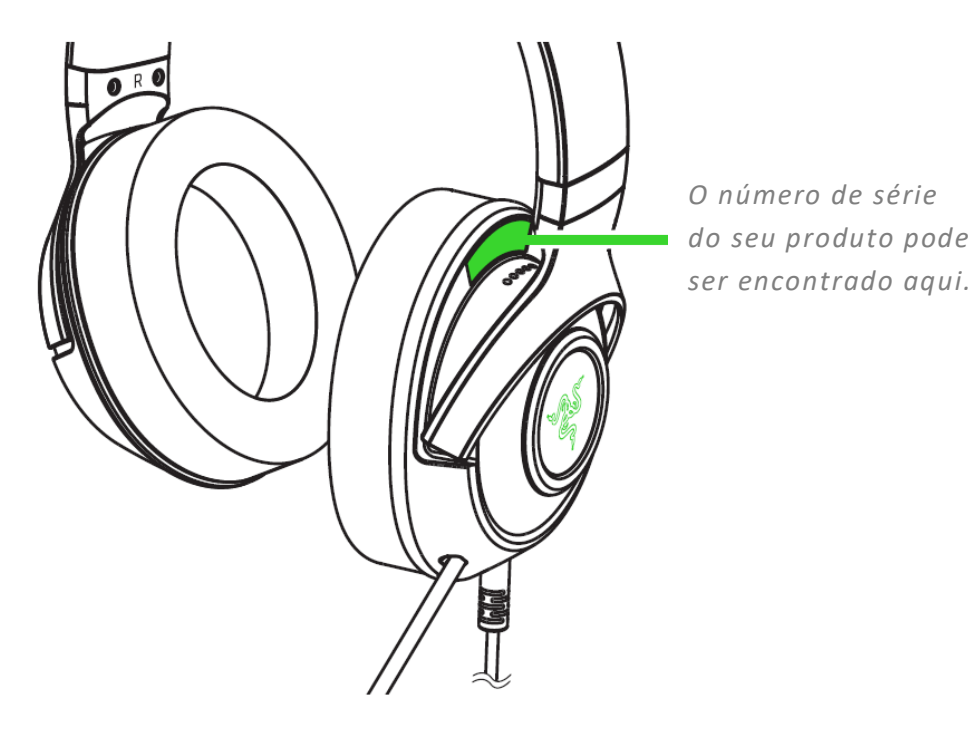

Dúvidas? Entre em contato com a equipe de suporte Razer em **support.razer.com** 

# <span id="page-6-0"></span>3. ESPECIFICAÇÕES TÉCNICAS

### FONES DE OUVIDO

- Resposta de frequência: 12 Hz 28 kHz
- Impedância: 32 Ω a 1 kHz
- Sensibilidade (a 1 kHz): 103dBSPL/mW,1KHz
- Drivers: Driver dinâmico de 40 mm personalizado
- Diâmetro interno da concha auricular: 60 x 40 mm
- Tipo de conexão: USB Tipo A
- Comprimento do cabo: 1,8 m / 5,91 pés
- **Peso aproximado: 285 g / 0,63 lbs**
- Almofadas auriculares ovais: Cobertura total das orelhas com tecido e couro sintético aveludado, para garantir conforto e isolamento acústico

### MICROFONE

- Resposta de frequência: 100 Hz 10 kHz
- Relação sinal-ruído: ≥ 60 dB
- Sensibilidade (a 1 kHz): -42  $±$  3 dB
- Padrão de captação: Unidirecional

### CONTROLES NA CONCHA AURICULAR

- Aumentar/diminuir volume
- Controle de silenciamento/ativação do microfone

### USO DE ÁUDIO

- Uso de áudio com fio: USB Tipo A
- Som surround: Disponível apenas para Windows® 10 de 64 bits.

# <span id="page-7-0"></span>4. PRIMEIROS PASSOS

## INSTALAÇÃO

1. Conecte o headset à porta USB do seu PC.

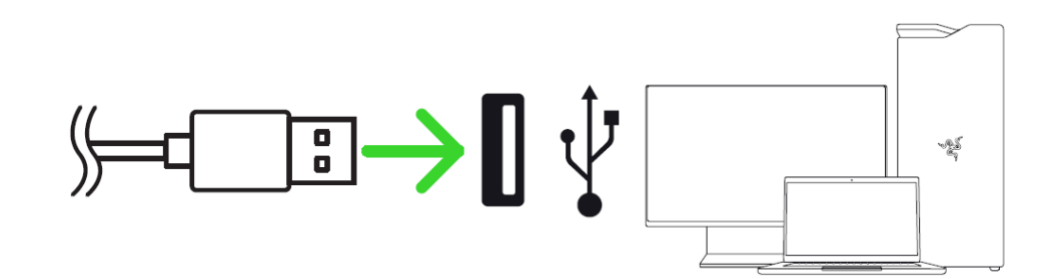

2. No PC, clique com o botão direito no ícone de som da bandeja do sistema. Em seguida, selecione **Abrir Configurações de Som**.

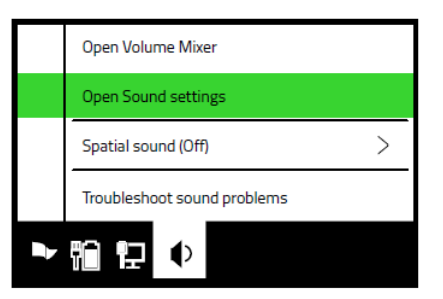

3. Na janela **Som**, defina o **Razer Kraken V3 X** como dispositivo de **Saída** e de **Entrada** padrão.

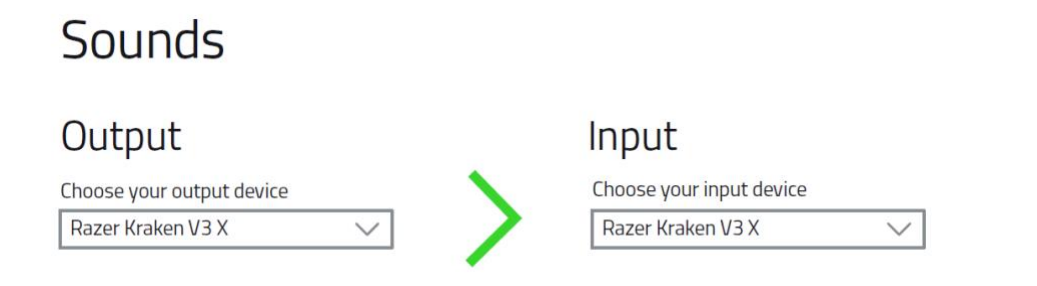

4. Use o aplicativo Razer Synapse\* para personalizar a iluminação do headset e ter uma experiência de jogo imersiva realmente pessoal.

*\*Instale o Razer Synapse quando solicitado ou baixe o instalador em* [razer.com/synapse](http://razer.com/synapse)*.*

# **ATIVE O 7.1 SURROUND SOUND\***

Vivencie um som posicional preciso especificamente projetado para jogos, filmes e música.

- 1. Baixe o software 7.1 Surround Sound em [razer.com/7.1-surround-sound.](https://razer.com/7.1-surround-sound)
- 2. Registre seu produto e[m razerid.razer.com/products](https://razerid.razer.com/products) para receber o código de ativação no seu e-mail.

*\*Disponível apenas para Windows® 10 de 64 bits.*

# <span id="page-9-0"></span>5. USAR O HEADSET

### AJUSTAR O VOLUME

Gire o seletor de volume conforme mostrado para aumentar ou diminuir o volume.

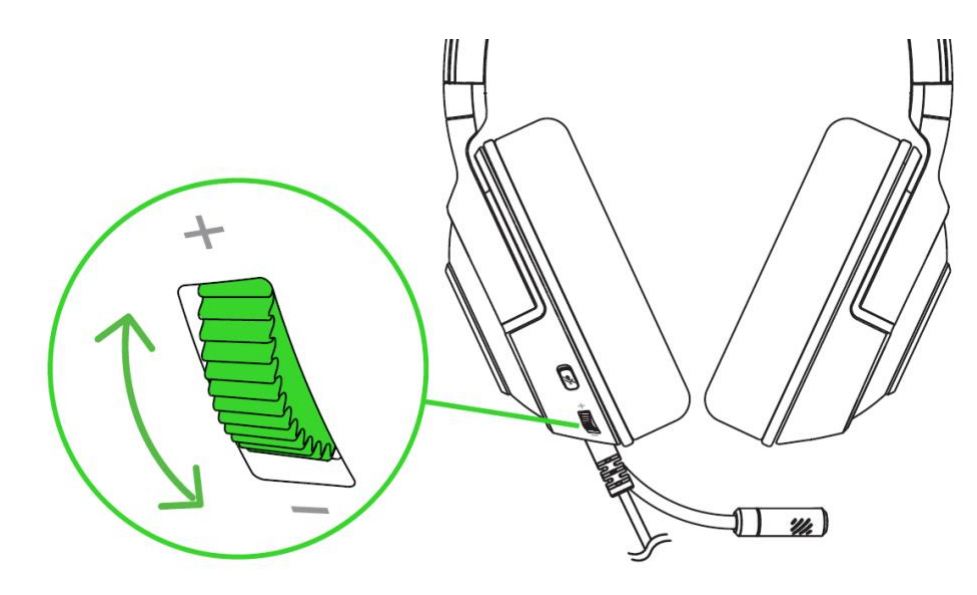

### USAR O MICROFONE

Dobre o microfone até que ele esteja paralelo à sua boca. Certifique-se de que o diafragma do microfone esteja voltado para a frente e a abertura de ventilação para o lado oposto à sua boca.

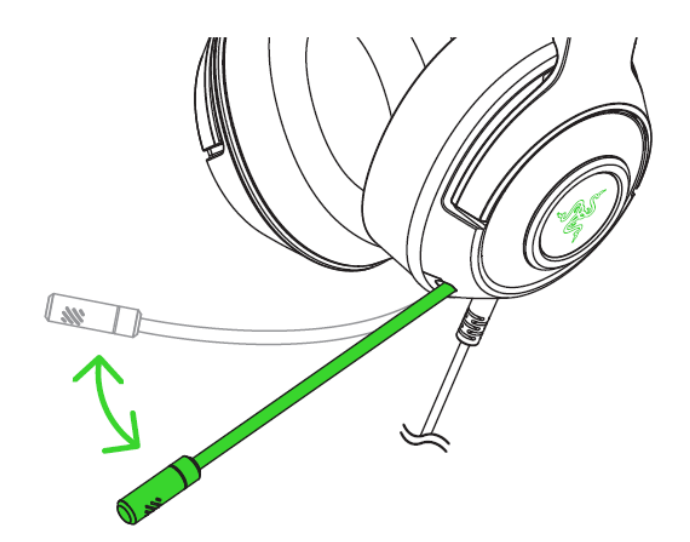

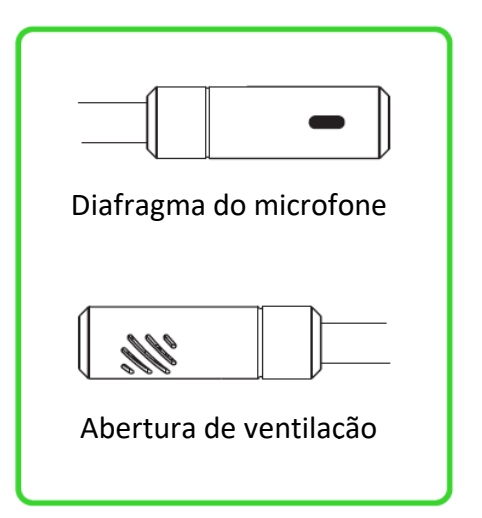

# USAR O BOTÃO DE SILENCIAMENTO DO MICROFONE

Pressione o botão de silenciamento do microfone para silenciar ou ativar o microfone.

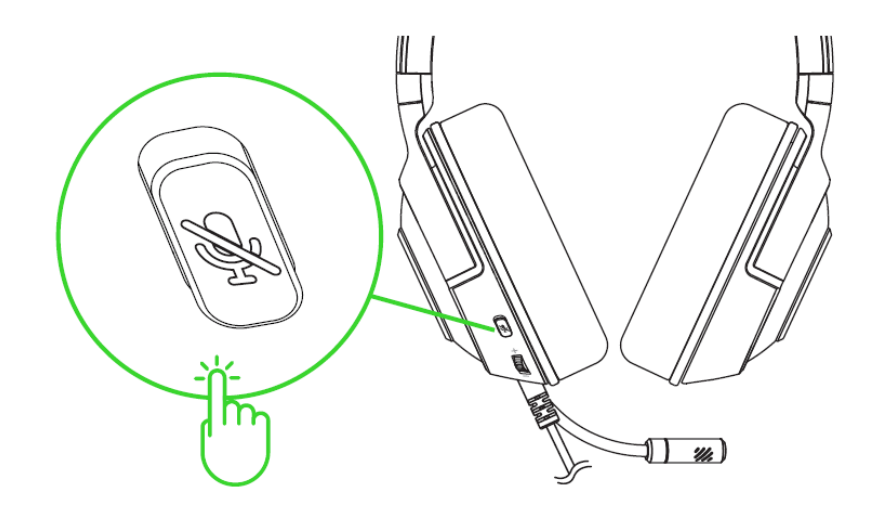

### **CONFORTO**

Para minimizar a tensão na tiara, recomendamos que o headset seja aberto com cuidado antes de ser posicionado em volta da cabeça. Além disso, evite esticá-lo além dos limites técnicos suportados.

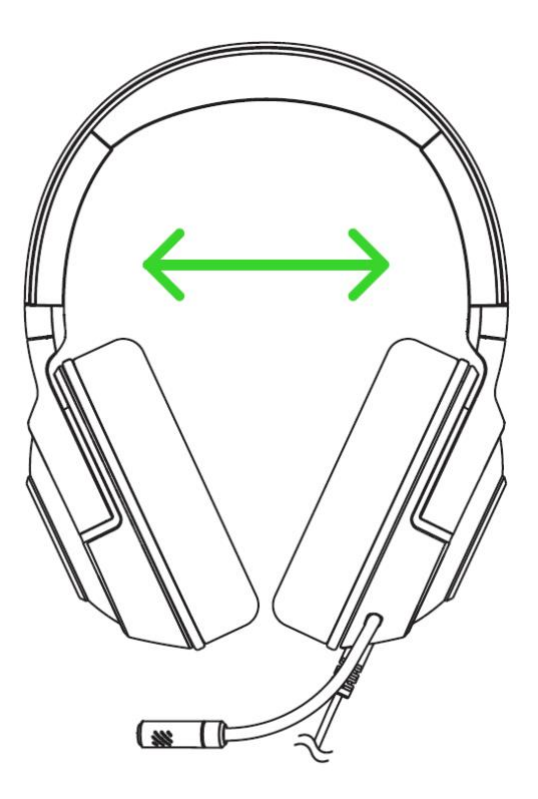

# <span id="page-11-0"></span>6. CONFIGURANDO A RAZER KRAKEN V3 X

*Isenção de responsabilidade: É necessário estar conectado à internet para a instalação, atualização e recursos baseados na nuvem. Recomenda-se o registro em uma conta Razer ID, mas é opcional. Todos os recursos listados também estão sujeitos a alteração com base na versão atual do software, no(s) dispositivo(s) conectado(s) e/ou nos aplicativos e software suportados.*

### GUIA SYNAPSE

A guia Synapse é a guia padrão para quando o Razer Synapse é aberto.

#### Painel

A subguia Painel é uma visão geral do seu Razer Synapse, onde você pode acessar todos os seus dispositivos, módulos e serviços online Razer.

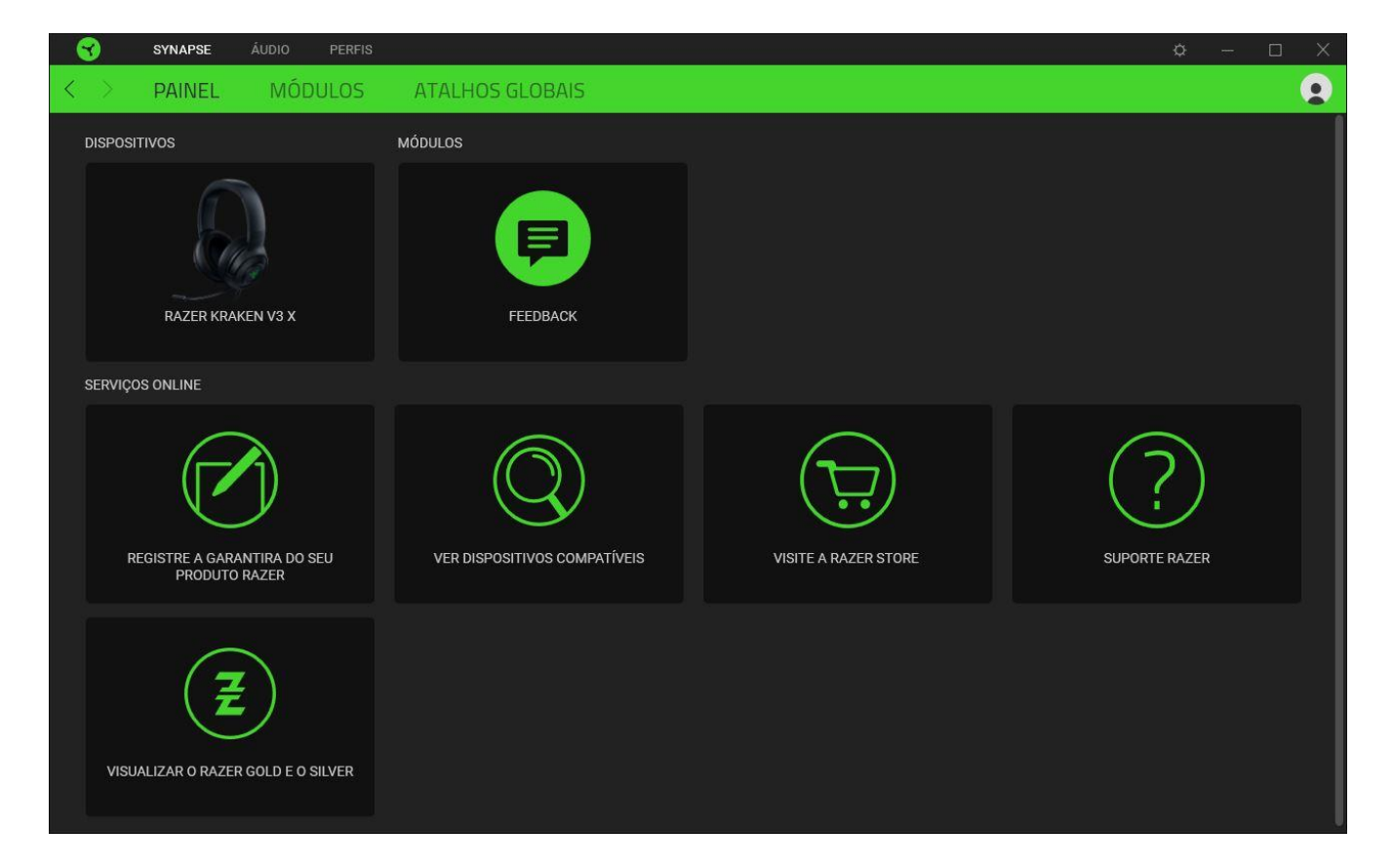

#### Módulos

A subguia Módulos exibe todos os módulos instalados e disponíveis para download e instalação.

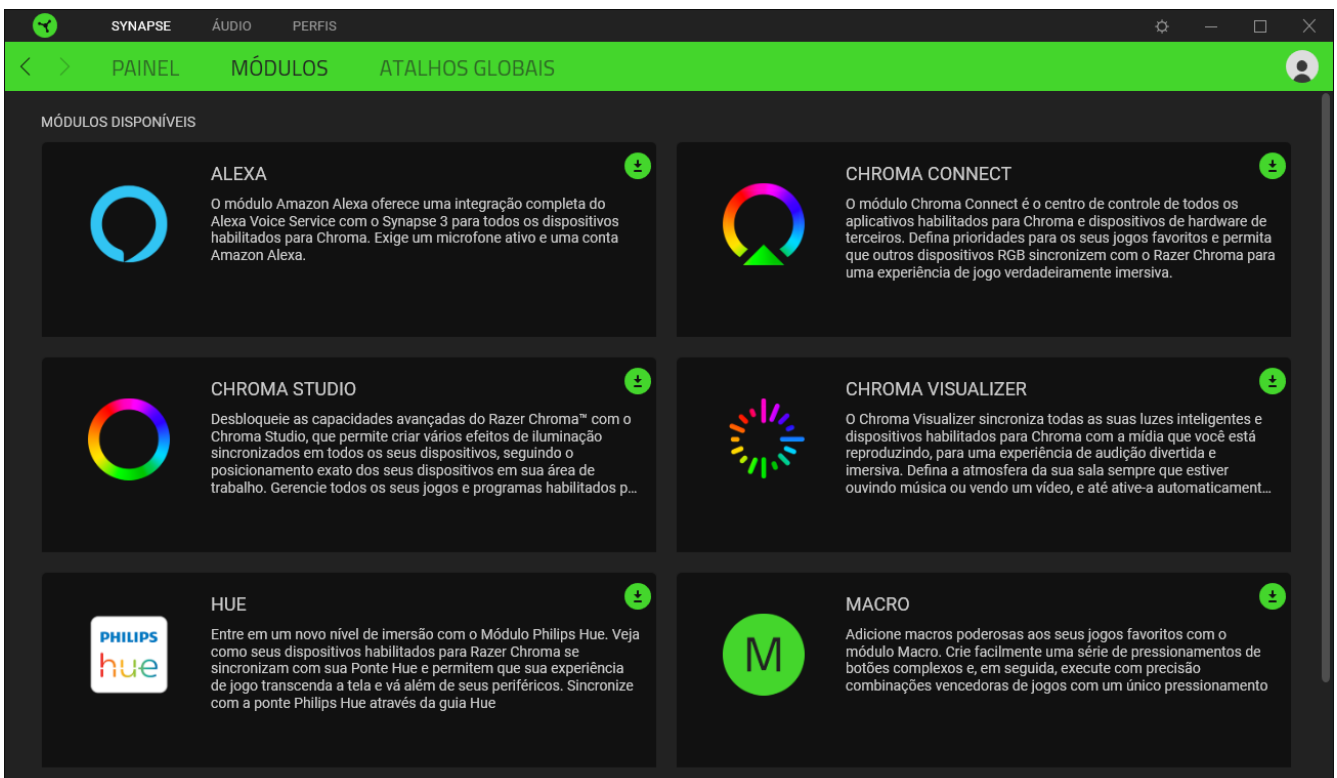

### Atalhos globais

Vincule as operações ou as funções do Razer Synapse às combinações de teclas personalizadas do periférico Razer que substituem todas as associações específicas do perfil. [Saiba mais sobre os Perfis](#page-13-0)

*Apenas entradas de dispositivos habilitados para Razer Synapse serão reconhecidas.*

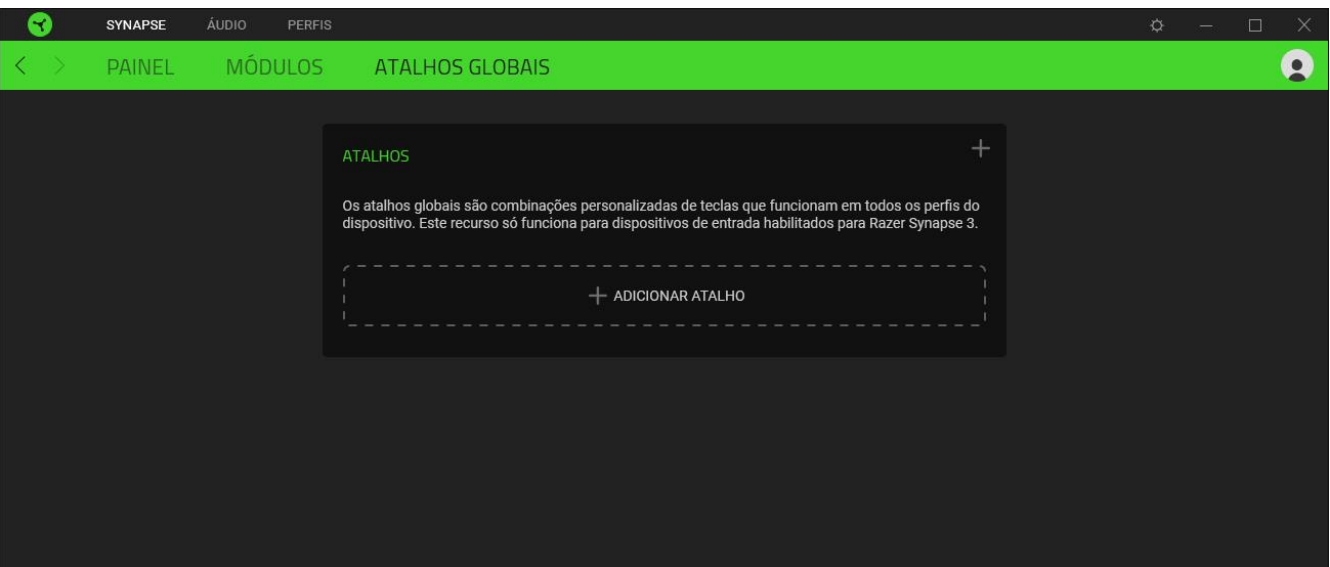

salvas automaticamente no seu sistema e no armazenamento na nuvem.

FOR GAMERS. BY GAMERS.™ 12

#### Som

A subguia Som serve para modificar as propriedades de som do seu dispositivo.

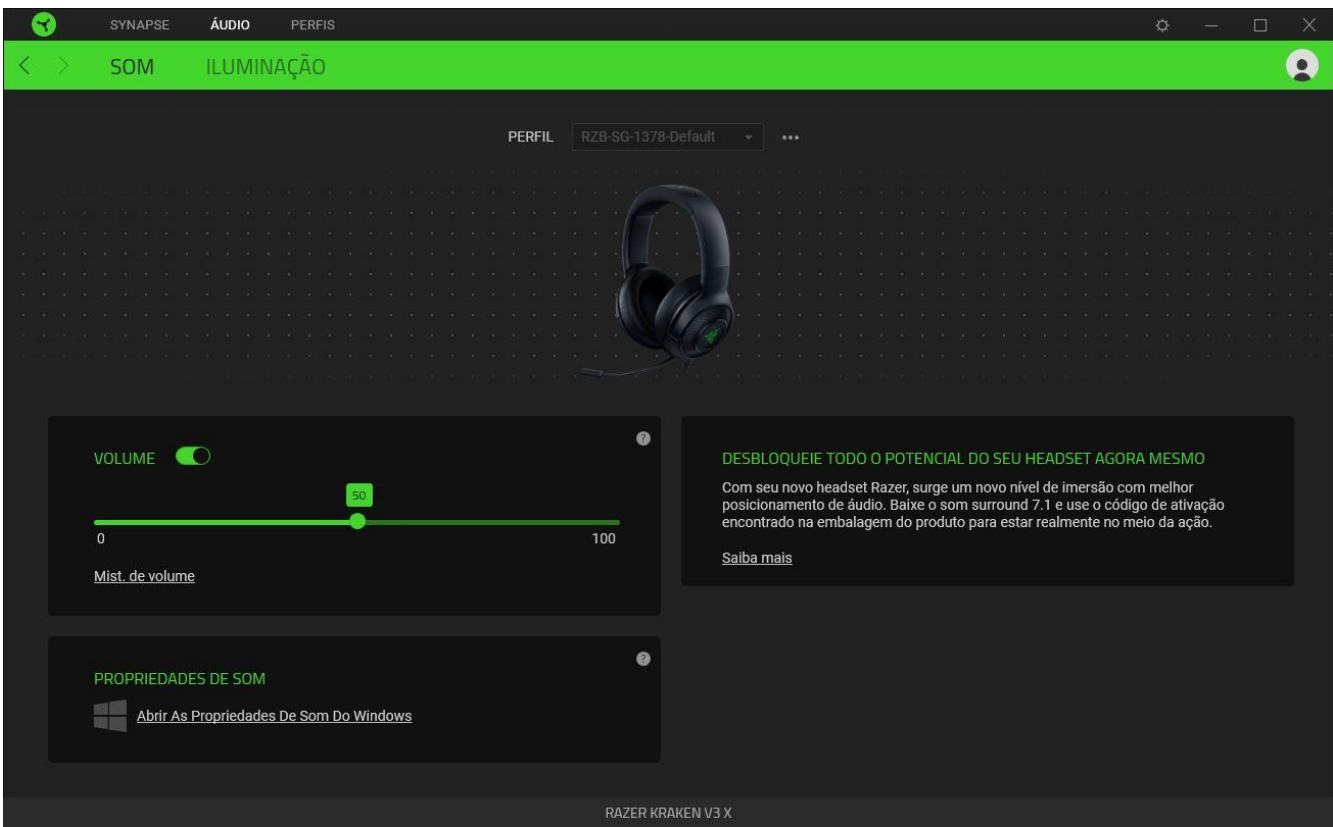

### <span id="page-13-0"></span>*Perfil*

Um Perfil é um armazenamento de dados que mantém todas as configurações do seu periférico Razer. Por padrão, o nome do perfil se baseia no nome do seu sistema. Para adicionar, renomear, duplicar ou excluir um perfil, basta pressionar o botão Outros ( ...).

#### *Volume*

Ajusta o volume do áudio do dispositivo. Você também pode acessar o misturador de Volume do Windows do dispositivo de reprodução atual, onde é possível ajustar proporcionalmente o volume geral do sistema ou regular individualmente o volume de cada aplicativo ativo.

#### *Propriedades de som*

Abra a janela de Propriedades de som do Windows para gerenciar as configurações de som do seu sistema, por exemplo, para modificar as configurações do dispositivo de reprodução e gravação, o esquema de som e a atividade de comunicação padrão.

Iluminação

A subguia Iluminação permite que você modifique as configurações de iluminação do seu dispositivo Razer.

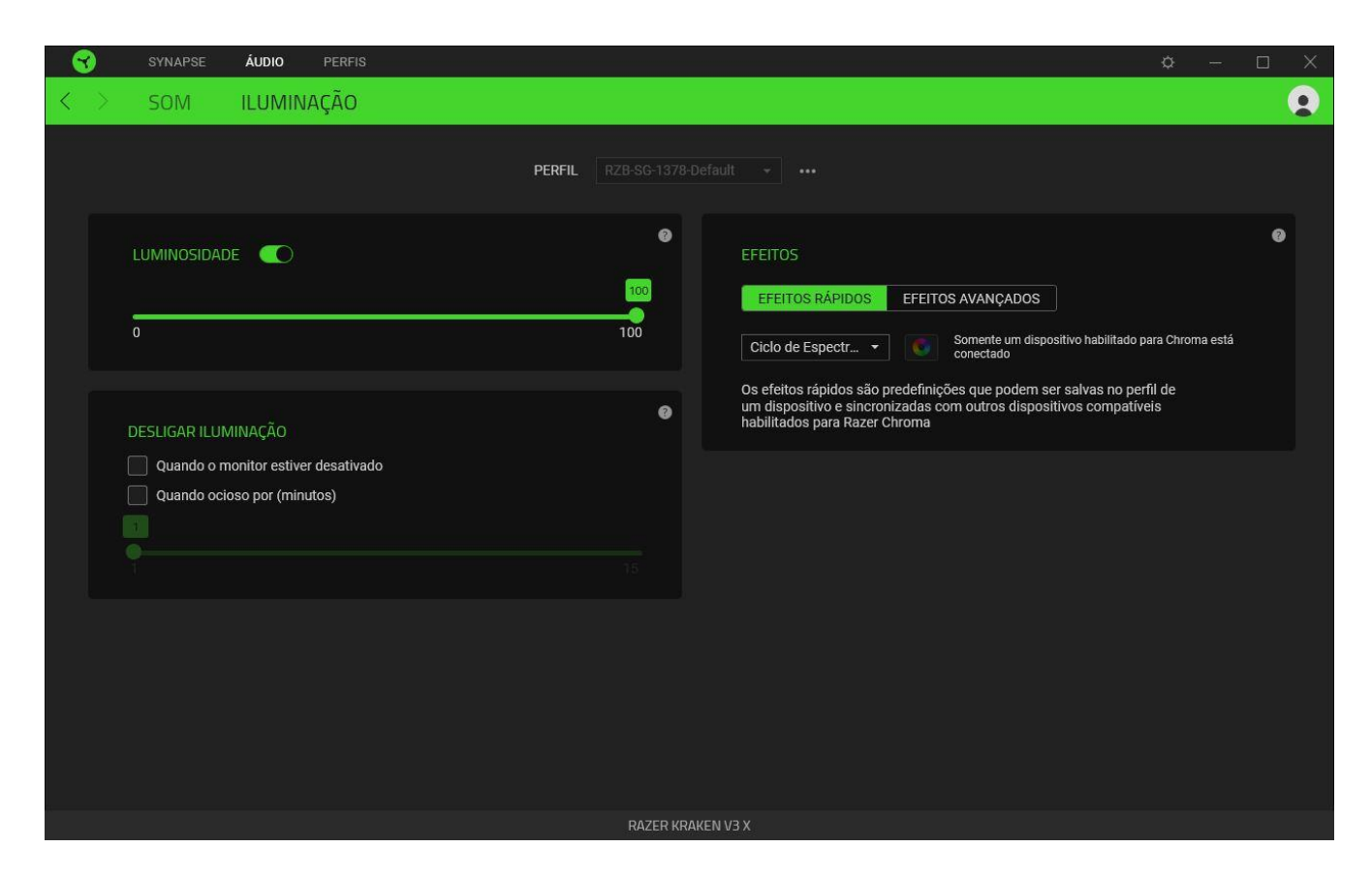

#### *Brilho*

Você pode desligar a iluminação do seu dispositivo Razer modificando a opção Brilho, ou aumentar/diminuir a iluminação usando o seletor.

#### *Desligar Iluminação*

Esta é uma ferramenta de economia de energia que permite que você desative a iluminação do seu dispositivo como resposta ao desligamento do monitor do seu sistema e/ou desligue-a automaticamente quando o Razer Kraken V3 X estiver ocioso por um intervalo definido de tempo.

#### *Efeitos*

Vários efeitos rápidos podem ser selecionados e aplicados à iluminação do seu dispositivo, conforme a lista abaixo:

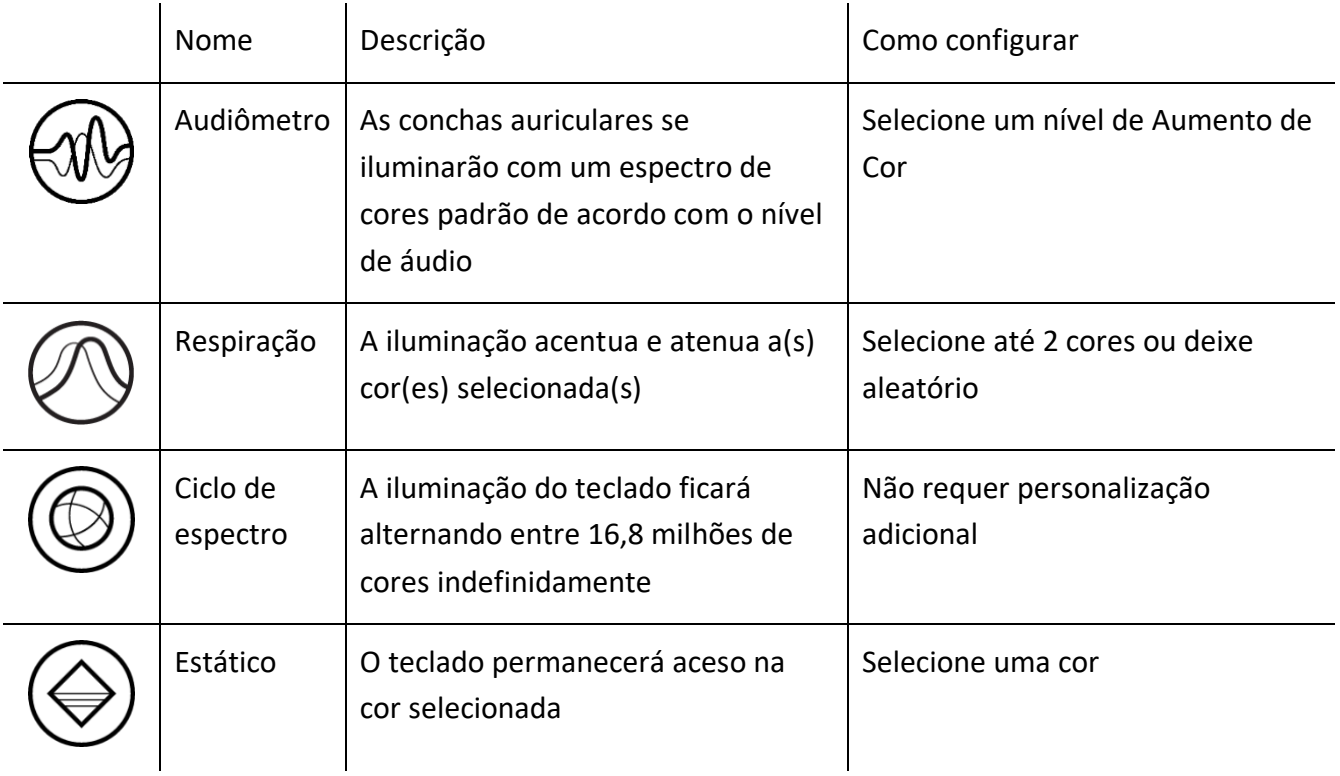

Se tiver outros dispositivos compatíveis habilitados para Razer Chroma, você pode sincronizar seus efeitos rápidos com o dispositivo Razer clicando no botão de Sincronização do Chroma ( $\bullet$ ).

*Somente dispositivos compatíveis com o efeito de iluminação selecionado serão sincronizados.*

### *Efeitos Avançados*

A opção Efeitos Avançados permite que você escolha um Efeito Chroma para utilizar no seu periférico habilitado para Razer Chroma. Para começar a criar seu próprio efeito Chroma, basta pressionar o botão Chroma Studio (<sup>O CHROMA STUDIO</sup>).

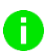

*É necessário ter o módulo Chroma Studio para o uso desta função.*

### GUIA PERFIS

A guia Perfis é um modo conveniente de gerenciar todos os seus perfis e vinculá-los aos seus jogos e aplicativos.

### Dispositivos

Visualize qual dispositivo Razer está usando um perfil específico com a subguia Dispositivos.

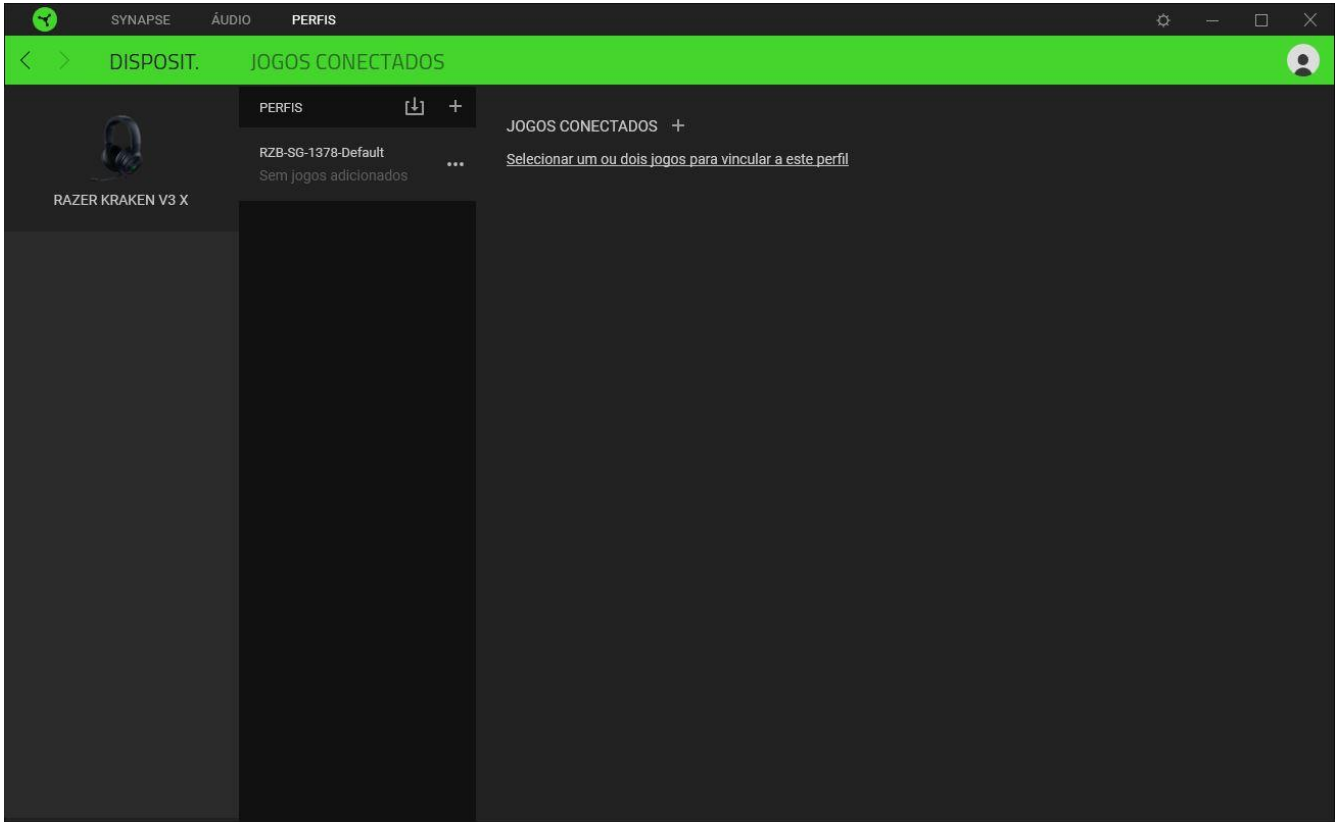

Para criar um novo perfil no dispositivo selecionado, basta clicar no botão adicionar ( $+$  ). Para renomear, duplicar ou excluir um perfil, basta pressionar o botão Outros ( ... ). Cada perfil pode ser configurado para ser automaticamente ativado quando você executar um aplicativo usando a opção Conectar Jogos.

#### Jogos Conectados

A subguia Jogos Conectados lhe dá a flexibilidade de adicionar jogos, visualizar periféricos vinculados a jogos ou procurar jogos adicionados. Você também pode organizar os jogos em ordem alfabética, a partir do último jogo utilizado ou a partir do mais jogado. Os jogos adicionados estarão listados aqui mesmo se não estiverem vinculados a um dispositivo Razer.

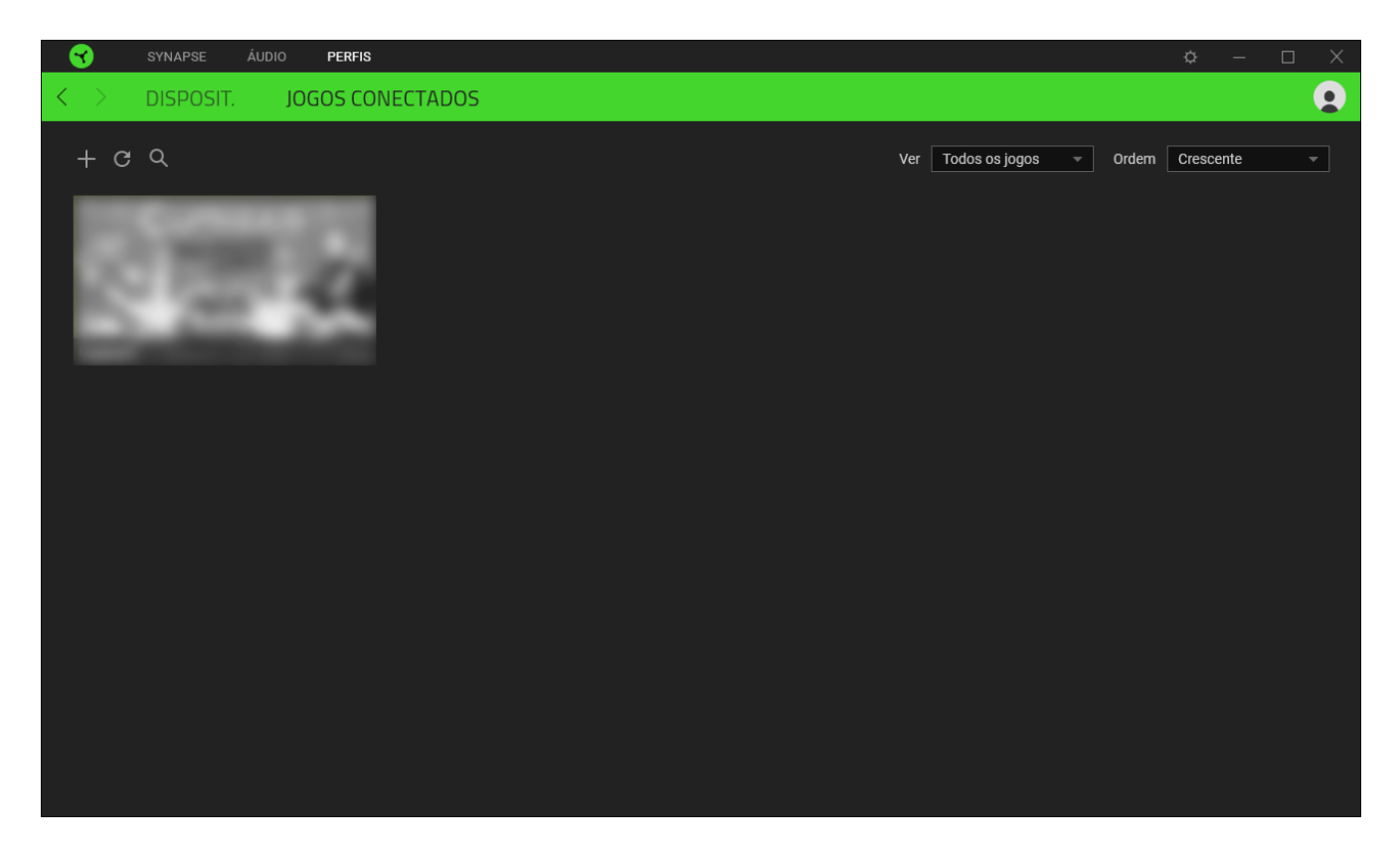

Para vincular jogos a dispositivos Razer conectados, basta clicar em qualquer jogo da lista e, em seguida, clicar em Selecionar um dispositivo e seu perfil para abrir automaticamente durante o jogo para selecionar o dispositivo Razer com o qual será vinculado. Uma vez vinculado, você pode clicar no botão Outros (  $\bullet\bullet\bullet$  ) do dispositivo correspondente para selecionar um perfil específico.

# JANELA CONFIGURAÇÕES

A janela Configurações, acessível ao clicar no botão ( $\mathbb{Q}$ ) do Razer Synapse, permite configurar o comportamento de inicialização e o idioma de exibição do Razer Synapse, visualizar os guias principais de cada dispositivo Razer conectado ou executar a restauração das configurações de fábrica em qualquer dispositivo Razer conectado.

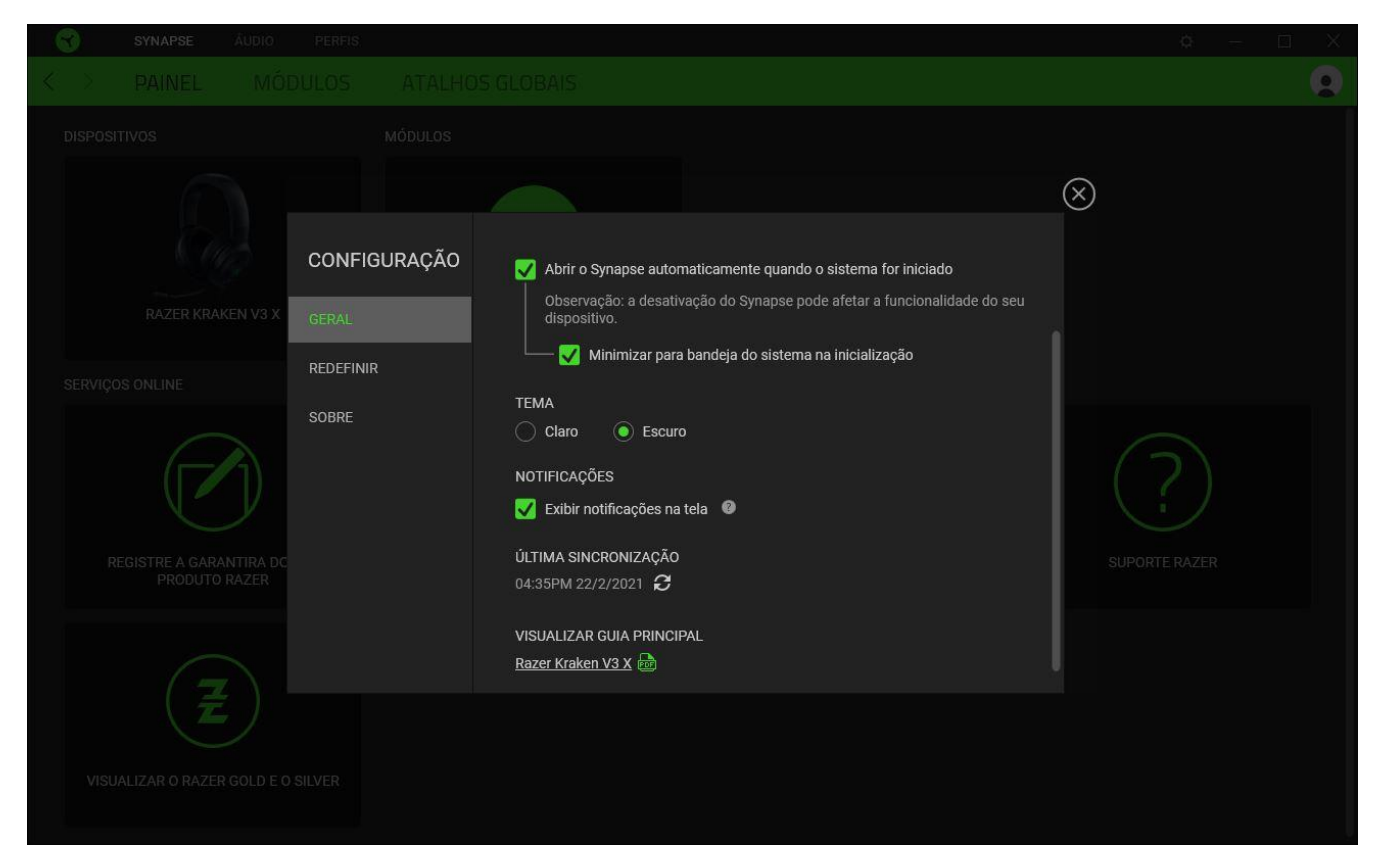

#### Guia Geral

A guia Geral, que é a guia inicial da janela Configurações, permite que você altere o idioma de exibição do software, o comportamento de inicialização e o tema de exibição, ou visualize o guia principal de todos os dispositivos Razer conectados. Você também pode sincronizar manualmente seus perfis com a nuvem ( $\mathcal O$ ) ou visualizar o guia principal de todos os dispositivos Razer conectados e módulos instalados.

#### Guia Restaurar

A guia Restaurar permite que você execute a restauração das configurações de fábrica em qualquer dispositivo Razer conectado e/ou a restauração dos tutoriais do Razer Synapse para se familiarizar novamente com os novos recursos do Razer Synapse na próxima vez que o abrir.

*Ao restaurar um dispositivo Razer, todos os perfis do dispositivo selecionado e da sua memória integrada (se presente) serão apagados.*

#### Guia Sobre

A guia Sobre exibe informações resumidas sobre o software e sua declaração de direitos autorais, e fornece também links relevantes para os termos de uso. Você também pode usar esta guia para verificar atualizações de software ou como um acesso rápido às comunidades sociais Razer.

# <span id="page-21-0"></span>7. SEGURANÇA E MANUTENÇÃO

# ORIENTAÇÕES DE SEGURANÇA

Para obter a máxima segurança durante o uso do Razer Kraken V3 X, sugerimos que você siga as orientações abaixo:

Se tiver problemas ao usar o dispositivo adequadamente e a solução de problemas não for suficiente para resolvê-los, desconecte o dispositivo e entre em contato com a linha direta da Razer ou visite [support.razer.com](http://support.razer.com/) para receber assistência.

Não desmonte o dispositivo nem tente operá-lo sob condições anormais de corrente. Se fizer isso, sua garantia será anulada.

Mantenha o dispositivo longe de líquidos ou umidade. Só opere o dispositivo dentro da faixa específica de temperatura de 0°C (32°F) a 40°C (104°F). Se a temperatura exceder essa faixa, desconecte o dispositivo para que a temperatura se estabilize em um nível ideal.

O dispositivo isola sons do ambiente externo mesmo em volumes baixos, o que resulta em uma menor percepção dos ambientes ao seu redor. Remova o dispositivo quando se envolver em atividades que exijam uma percepção ativa do ambiente.

Ouvir volumes excessivamente altos por períodos longos de tempo pode prejudicar a audição. Além disso, na legislação de certos países, o limite máximo de exposição sonora é de 86 dB por 8 horas ao longo do dia. Portanto, recomendamos que você reduza o volume para um nível confortável ao ouvir por períodos prolongados de tempo. Cuide bem de sua audição.

# MANUTENÇÃO E USO

O Razer Kraken V3 X requer uma manutenção mínima para manter suas condições ideais. Recomendamos que você o limpe uma vez por mês usando um pano macio ou um cotonete para evitar o acúmulo de sujeira. Não use sabão ou produtos de limpeza agressivos.

# <span id="page-22-0"></span>8. INFORMAÇÕES LEGAIS

## INFORMAÇÕES DE DIREITOS AUTORAIS E PROPRIEDADE

©2021 Razer Inc. Todos os direitos reservados. Razer, "For Gamers. By Gamers.", logotipo "Powered by Razer Chroma", logotipo Razer, o logotipo da cobra de três cabeças e o logotipo Razer são marcas comerciais ou marcas comerciais registradas da Razer Inc. e/ou de empresas afiliadas nos Estados Unidos ou em outros países. Todas as outras marcas registradas pertencem a seus respectivos proprietários, e outros nomes de empresas e de produtos mencionados neste guia podem ser marcas registradas de suas respectivas empresas.

Windows and the Windows logo are trademarks or registered trademarks of the Microsoft group of companies.

A Razer Inc. (doravante nesta denominada a "Razer") pode ter direitos autorais, marcas comerciais, segredos comerciais, patentes, pedidos de registro de patente ou outros direitos de propriedade (registrados ou não) no concernente ao produto neste Guia Principal. O fornecimento deste Guia Principal não dá a você uma licença para (quaisquer) tais patentes, marcas registradas, direitos autorais ou outros direitos de propriedade intelectual. O Razer Kraken V3 X (doravante nesta denominado o "Produto") pode ser diferente das imagens na caixa ou de outro modo. A Razer não assume qualquer responsabilidade por tais diferenças ou por quaisquer eventuais erros. As informações na presente estão sujeitas a alterações sem aviso prévio.

### GARANTIA LIMITADA DO PRODUTO

Para conferir os termos atuais da Garantia Limitada do Produto, acesse [razer.com/warranty.](http://razer.com/warranty)

# LIMITAÇÃO DE RESPONSABILIDADE

Sob nenhuma circunstância a Razer será responsável por quaisquer lucros cessantes, perda de informações ou de dados, danos especiais, incidentais, indiretos, compensatórios, consequenciais ou acidentais oriundos de qualquer forma da distribuição, venda, revenda, uso ou incapacidade de uso do Produto. Sob nenhuma circunstância a responsabilidade da Razer ultrapassará o valor de compra do Produto no varejo

# DISPOSIÇÕES GERAIS

Os termos da presente serão regidos e interpretados segundo a legislação do foro no qual o Produto foi adquirido. Se qualquer termo neste manual for considerado inválido ou inexequível, tal termo (enquanto inválido ou inexequível) será considerado sem nulo, sem efeito e excluído sem invalidar

quaisquer termos remanescentes. A Razer reserva-se o direito de emendar qualquer termo a qualquer momento e sem aviso prévio.